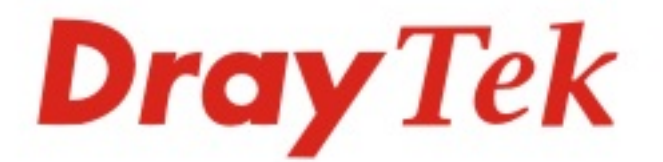

# VigorSwitch P2100/G2100 L2+ Managed Switch

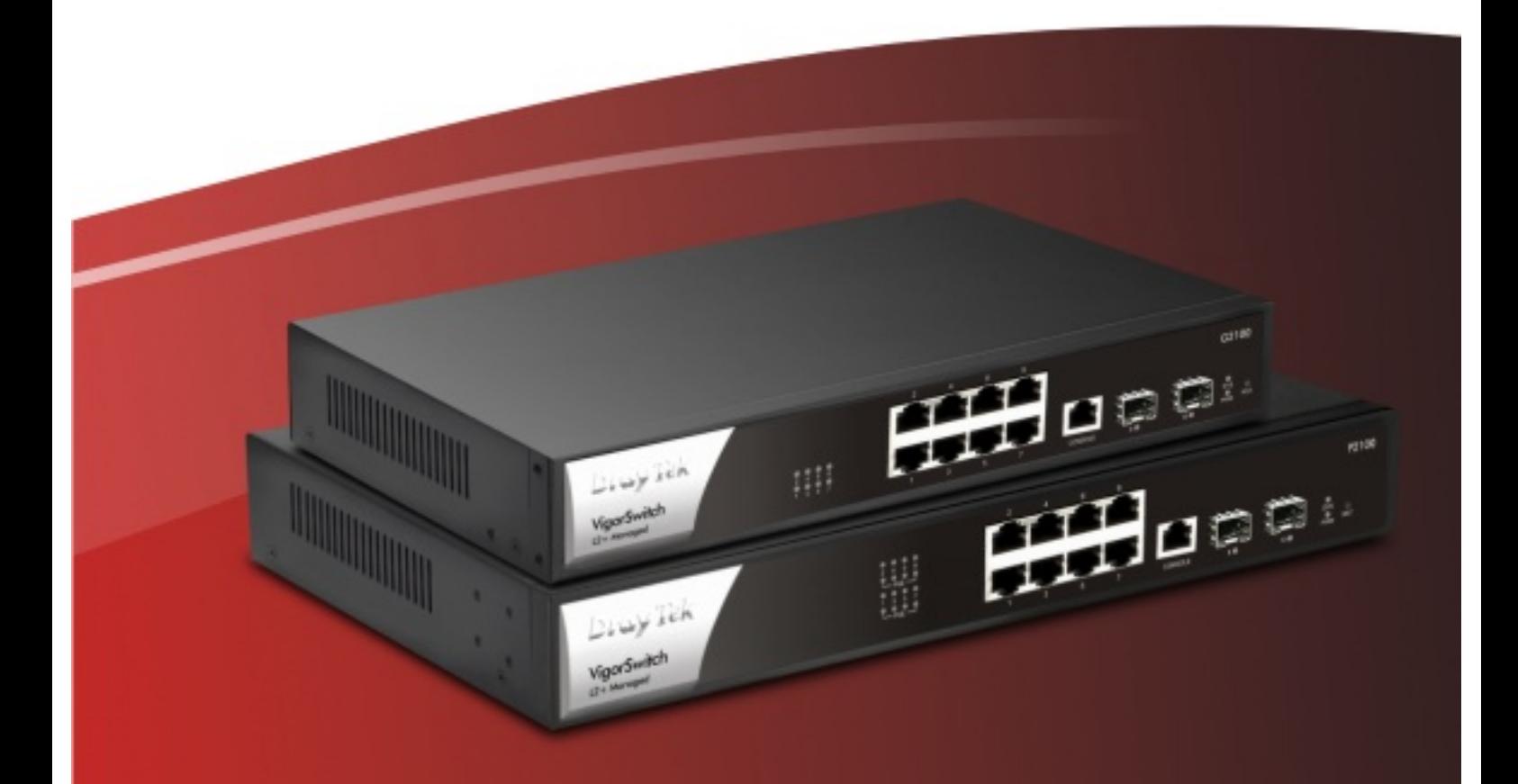

 $V1.0$ 

# **VigorSwitch P2100/G2100 L2+ Managed Switch Quick Start Guide**

**Version: 1.0** 

**Firmware Version: V2.6.5** 

**(For future update, please visit DrayTek web site)** 

#### **Date: January 27, 2021**

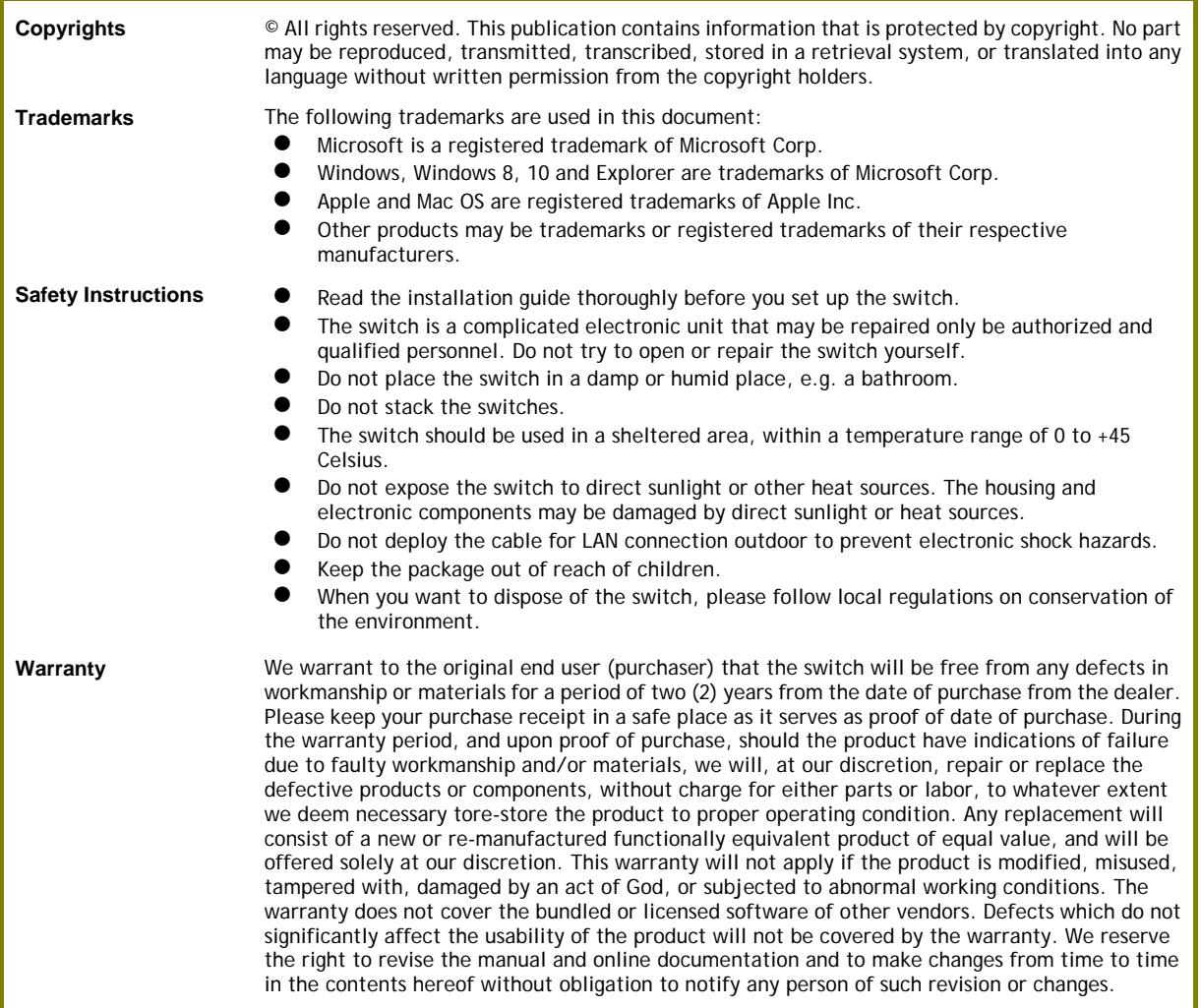

**Dray** Tek

# CE

#### **EU Declaration of Conformity**

We DrayTek Corp. , office at No.26, FuShing Road, HuKou, HsinChu Industrial Park, Hsinchu 303, Taiwan , R.O.C., declare under our sole responsibility that the product

- **Product name: PoE 8+2 Gigabit Switch**
- **Model number: VigorSwitch P2100**
- **Manufacturer: DrayTek Corp.**
- **Address: No.26, Fushing Rd., Hukou, Hsinchu Industrial Park, Hsinchu 303, Taiwan**

is in conformity with the relevant Union harmonisation legislation:

EMC Directive 2014/30/EU, Low Voltage Directive 2014/35/EU and RoHS 2011/65/EU with reference to the following standards

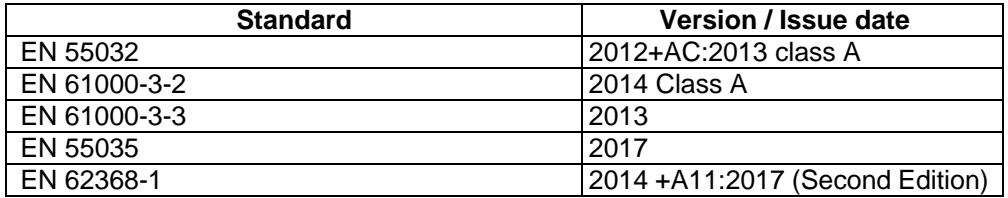

Calcin Ma

**Hsinchu October 3, 2019 Calvin Ma / President**  (place) (date) (Legal Signature)

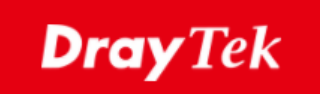

# CE

#### **EU Declaration of Conformity**

We DrayTek Corp., office at No.26, Fu Shing Road, HuKou County, Hsin-Chu Industry Park, Hsinchu 300, Taiwan , R.O.C., declare under our sole responsibility that the product

- **Product name: 8+2 Gigabit Switch**
- **Model number: VigorSwitch G2100**
- **Manufacturer: DrayTek Corp.**
- 

## **Address: No.26, Fu Shing Road, HuKou County, Hsin-Chu Industry Park, Hsinchu 300, Taiwan , R.O.C.**

is in conformity with the relevant Union harmonisation legislation:

EMC Directive 2014/30/EU, Low Voltage Directive 2014/35/EU and RoHS 2011/65/EU with reference to the following standards

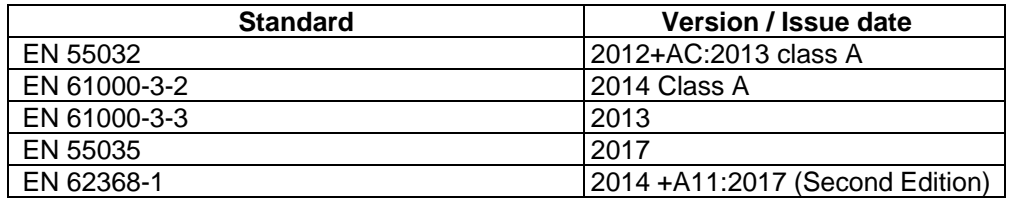

**Hsinchu October 3, 2019 Calvin Ma / President** 

Calcin Ma

(place) (date) (Legal Signature)

#### **Regulatory Information**

Federal Communication Commission Interference Statement

This equipment has been tested and found to comply with the limits for a Class A digital device, pursuant to Part 15 of the FCC Rules. These limits are designed to provide<br>reasonable protection against harmful interference installed and used in accordance with the instructions, may cause harmful interference to radio communications. However, there is no guarantee that interference will<br>not occur in a particular installation. If this equipmen

- Reorient or relocate the receiving antenna.
- Increase the separation between the equipment and receiver.<br>● Connect the equipment into an outlet on a circuit different fr
- Connect the equipment into an outlet on a circuit different from that to which the receiver is connected.<br>Consult the dealer or an experienced radio (TV technician for beln
- Consult the dealer or an experienced radio/TV technician for help.

This device complies with Part 15 of the FCC Rules. Operation is subject to the following two conditions:<br>(1) This device may not cause harmful interference, and<br>(2) This device may accept any interference received, includ

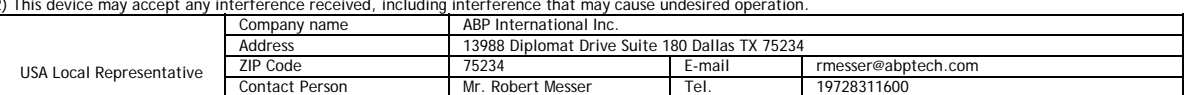

Caution: Any changes or modifications not expressly approved by the party responsible for compliance could void the user's authority to operate the equipment.

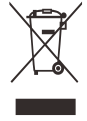

## **1. Package Content**

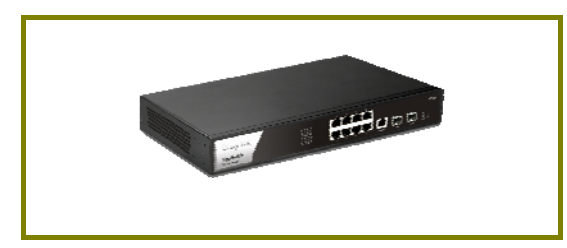

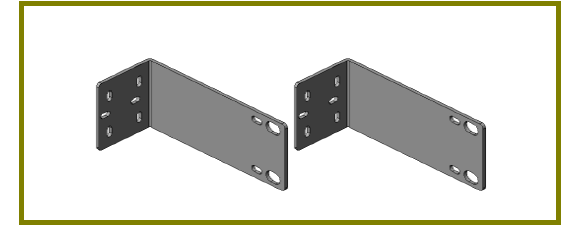

Rack Mount Kit (brackets) **Console Cable** 

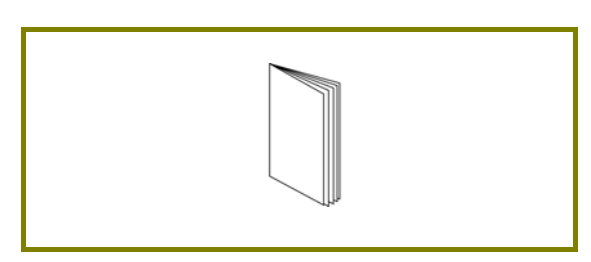

**VigorSwitch Cuick Start Guide** 

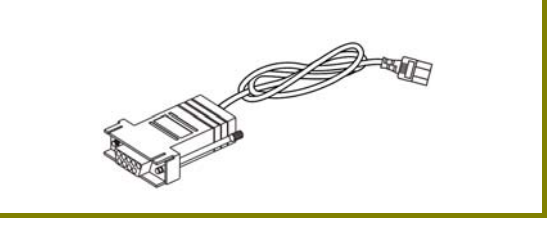

The type of the power cord depends on the country that the switch will be installed.

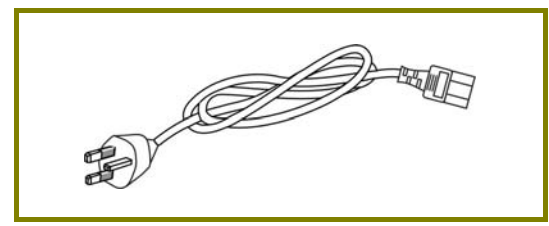

 **UK-type Power Cord EU-type Power Cord** 

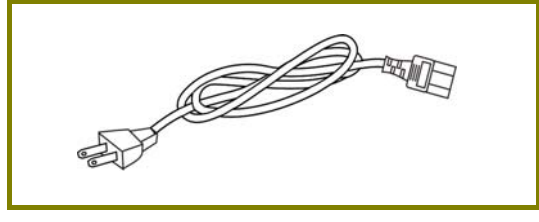

USA/Taiwan-type Power Cord **AU/NZ-type Power Cord** 

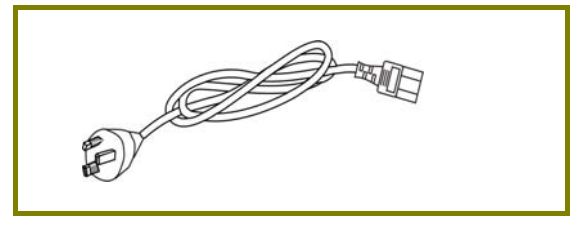

If any of these items is found missing or damaged, please contact your local supplier for replacement.

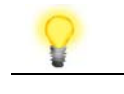

**Note** The following limitation is suitable for VigorSwitch P2100 Power Output -- IEEE 802.3af Max. 15.4W Output Supported **IEEE 802.3at Max. 30W Output Supported** PoE Power Budget –- 140 Watts (Max)

## **2. Panel Explanation**

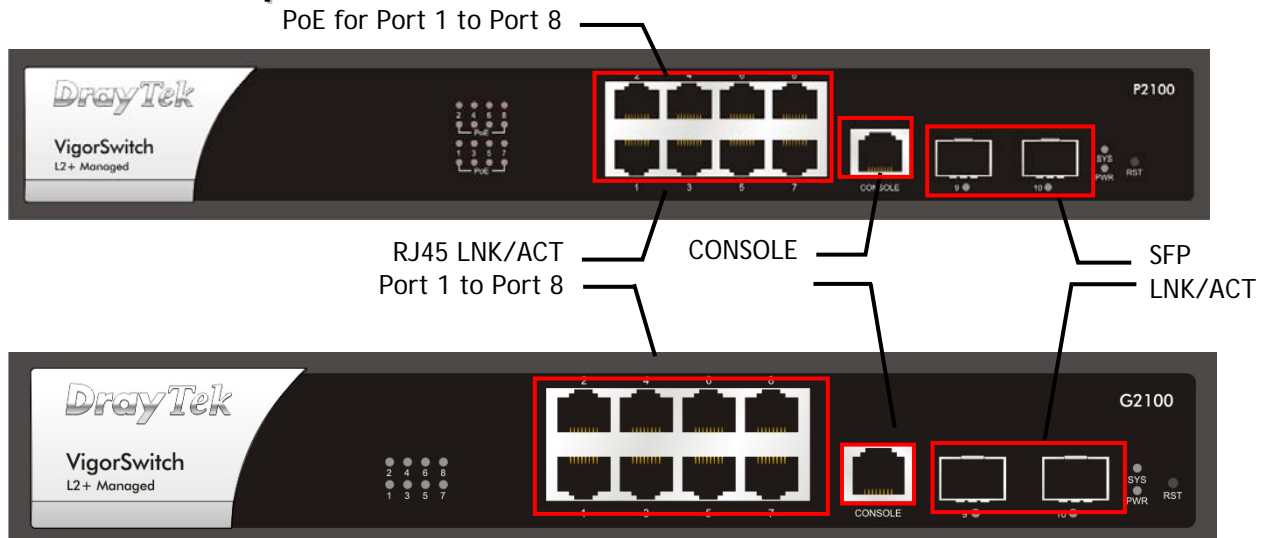

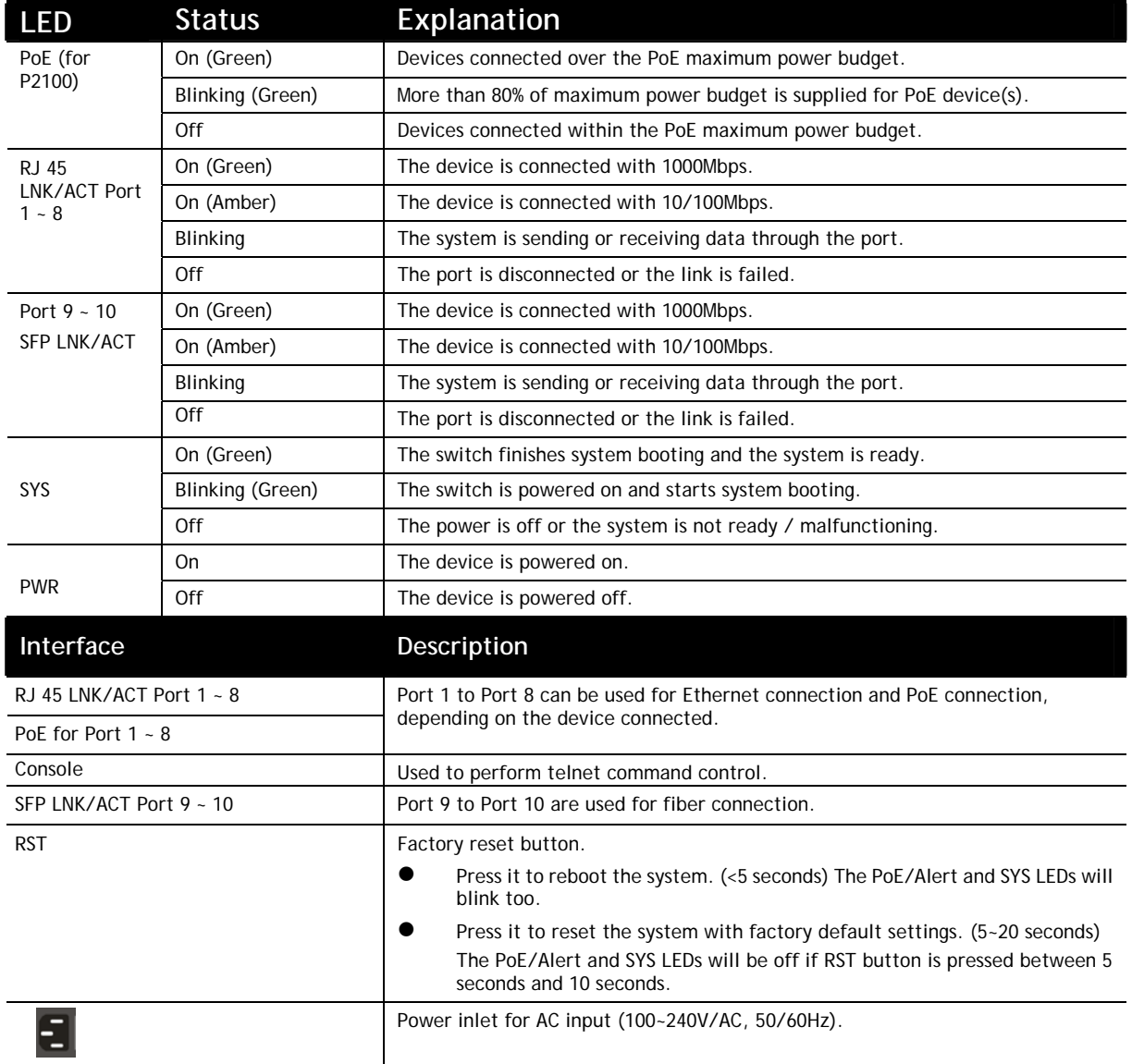

## **3. Hardware Installation**

### 3.1 Network Connection

- Use a Cat. 5e twisted-pair cable to connect a PoE device to the port (1~8) of this switch.
- The switch will supply power to PoE Device over the twisted-pair cable.
- **•** Please note that Power Device must comply with IEEE 802.3af/at.
- Other PCs, servers and network devices can be connected to the switch using a standard 'straight through' twisted pair cable.

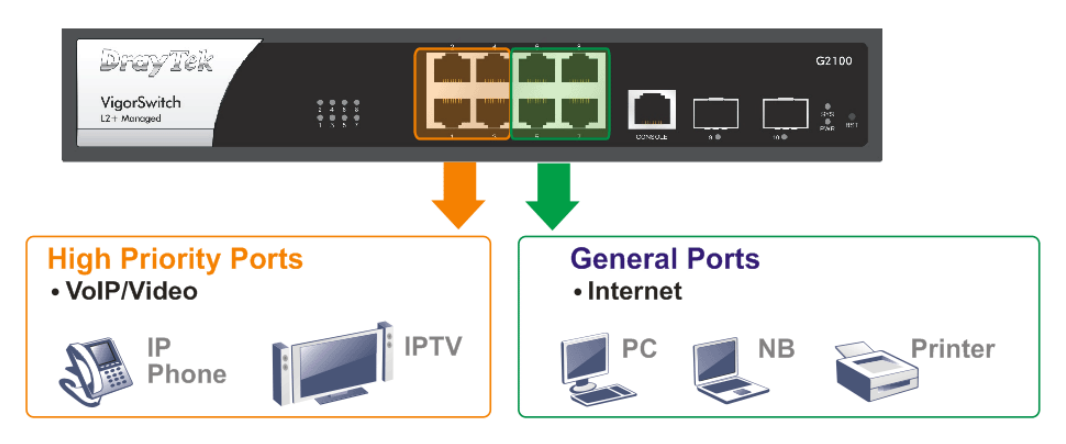

(Take VigorSwitch P2100 as an example.)

## 3.2 Rack-Mounted Installation

The switch can be installed easily by using **rack mount kit**.

- 1. Attach the brackets to the chassis of a 19- or a 23-inch rack. The second bracket attaches the other side of the chassis as above procedure.
- 2. After the bracket installation, the VigorSwitch's chassis can be installed in a rack by using four screws for each side of the rack.

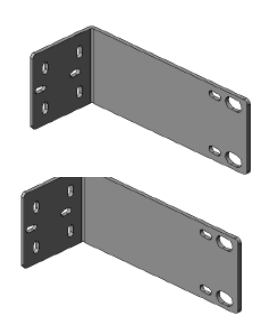

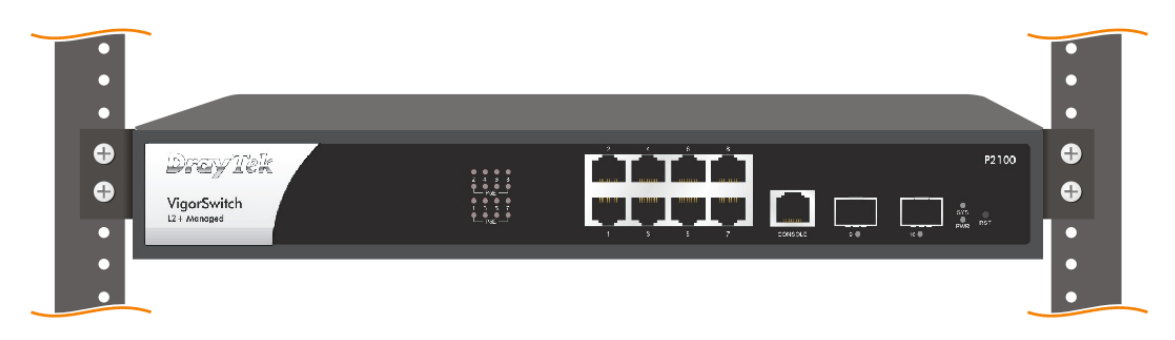

(Take VigorSwitch P2100 as an example.)

## **4. Software Configuration**

In this section, we take VigorSwitch P2100 as an example:

VigorSwitch, for example: 192.168.1.224 IP Address: Subnet Mask: 255.255.255.0 Default Gateway: 192.168.1.254

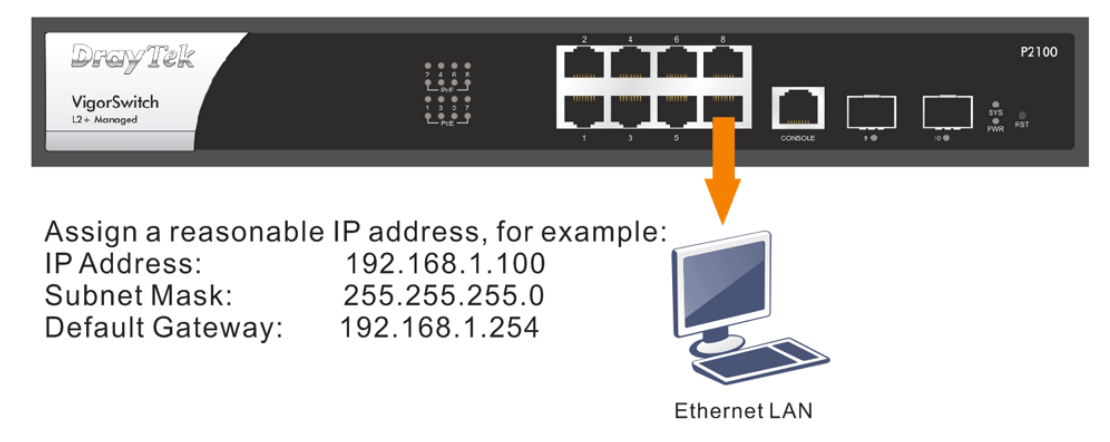

Before using the switch, perform the following steps:

1. Set up a physical path between the configured the switch and a PC by a qualified UTP Cat. 5e cable with RJ-45 connector.

If a PC directly connects to the switch, you have to setup the same subnet mask for PC and the switch. Default values of the managed switch are listed as follows:

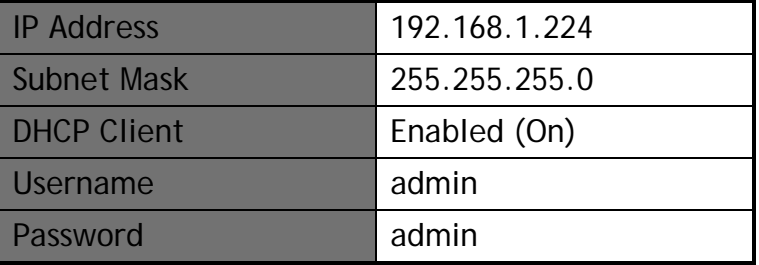

2. After configuring correct IP address on your PC, open your web browser and access switch's IP address.

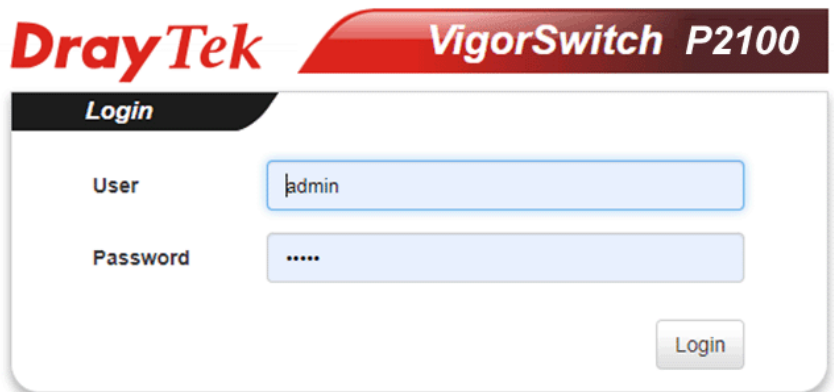

The home page of VigorSwitch will be shown as below:

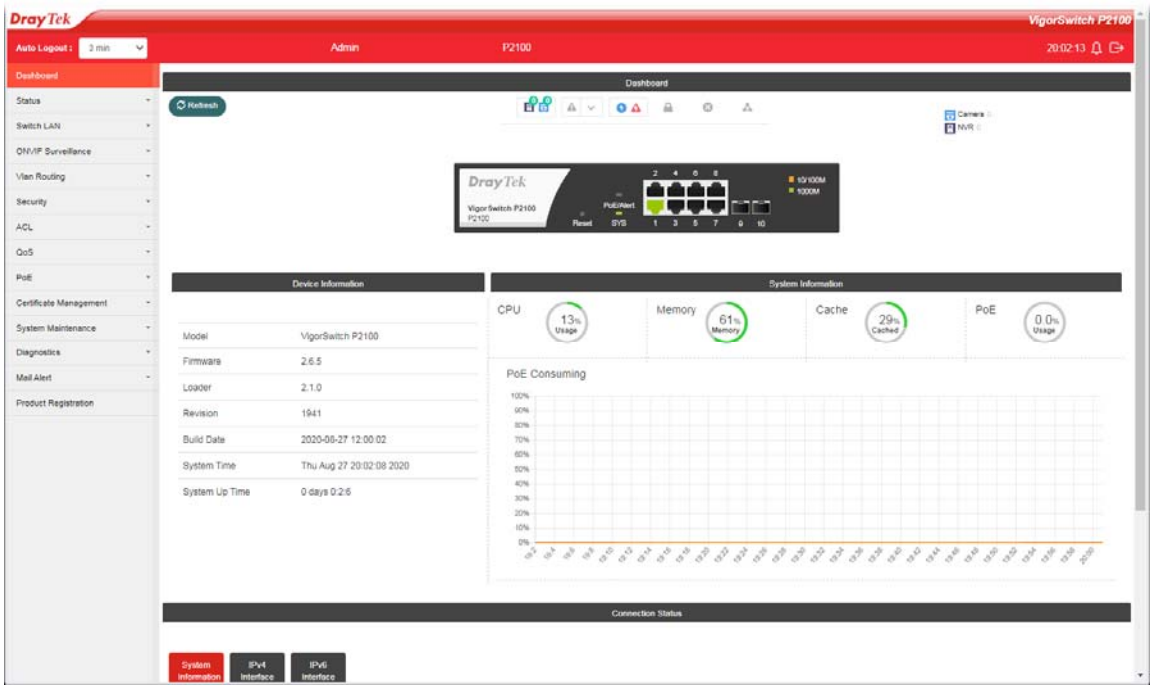

### Customer Service

If the switch cannot work correctly after trying many efforts, please contact your dealer for further help right away. For any questions, please feel free to send e-mail to support@draytek.com.

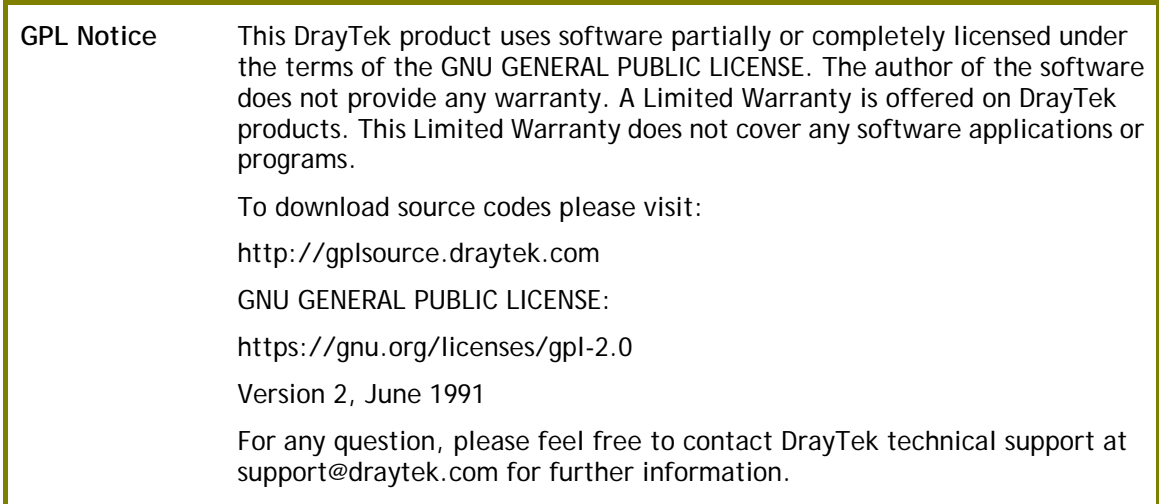

#### Be a Registered Owner

Web registration is preferred. You can register your Vigor router via https://myvigor.draytek.com.

## Firmware & Tools Updates

Due to the continuous evolution of DrayTek technology, all switches will be regularly upgraded. Please consult the DrayTek web site for more information on newest firmware, tools and documents. https://www.draytek.com